Open a new web browser and type application url: http://www.wnyric.org/application

## Save the url to **My Favorites**

### Click the Green **Applicant Login** button

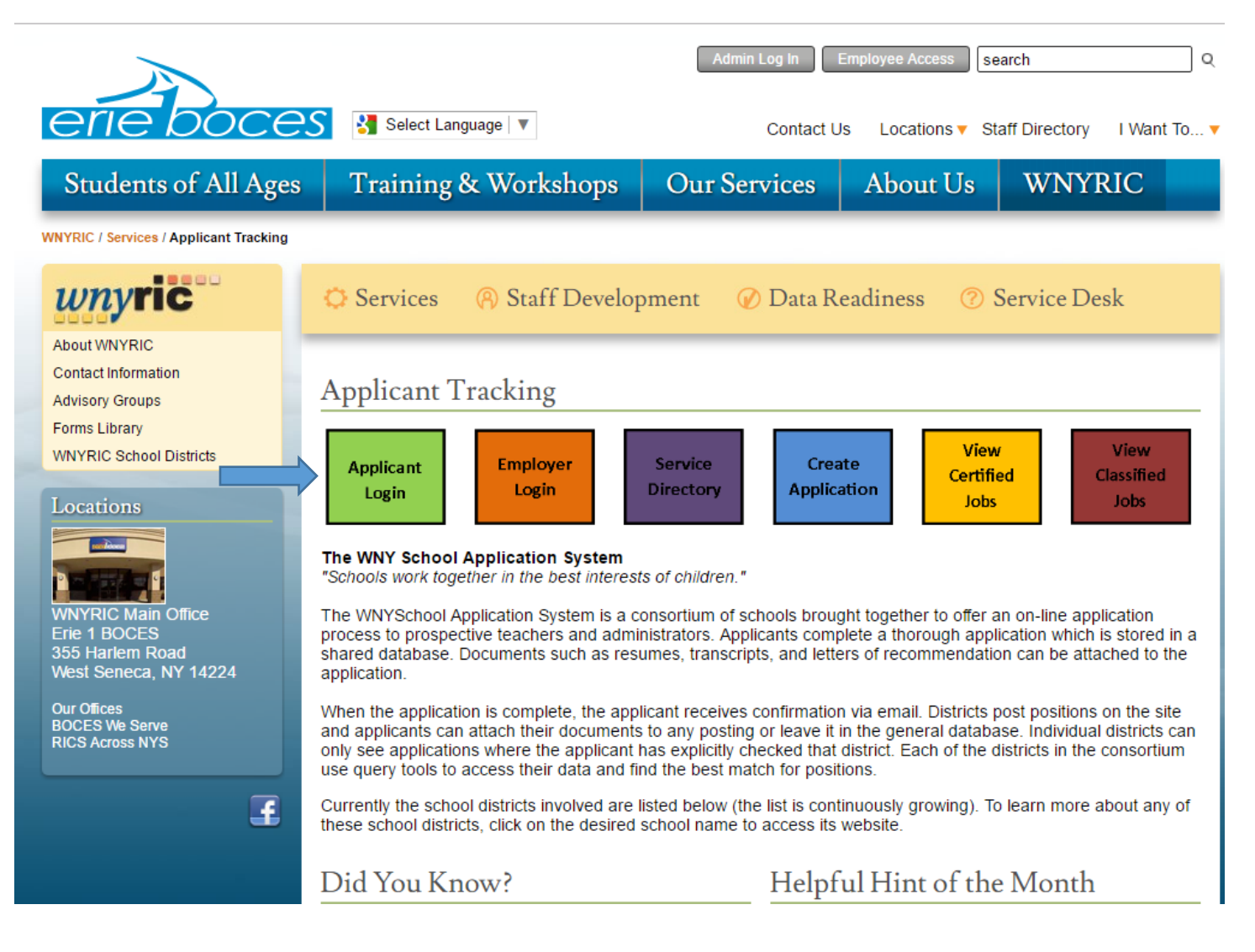

# **WNY Schools Standard Application**

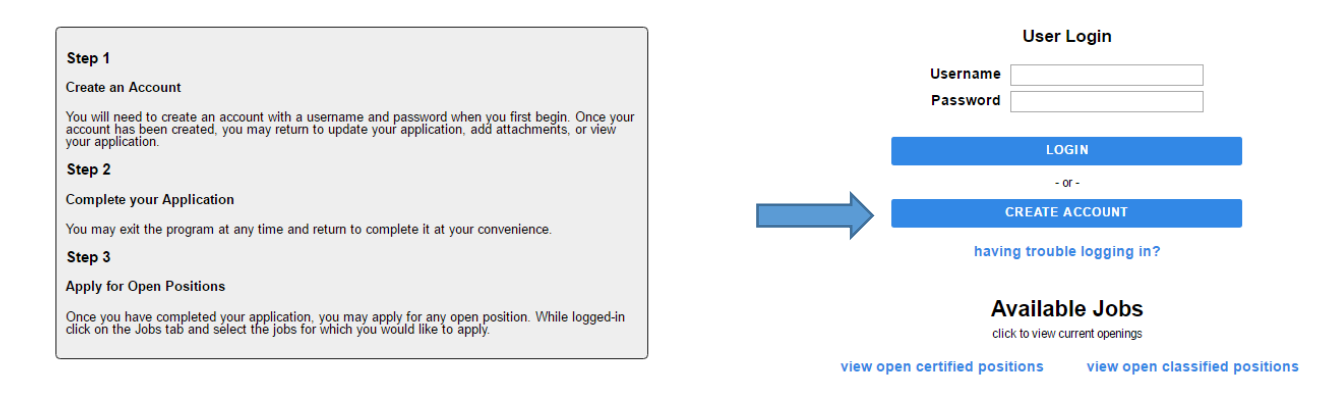

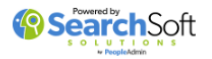

### Add Applicant page displayed

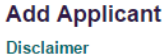

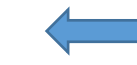

By submitting this form, I certify that the information given in this application is true and complete to the best of my knowledge

I authorize selected district members to make such investigations and inquiries as may be necessary in<br>arriving at an employment decision. I hereby release employers, schools, or persons from all liability in responding to inquiries in connection with this application.

In the event of employment, I understand that false or misleading information given in this application or<br>interview(s) or any omission of information may result in discharge. I understand, also, that I am required to abide by all rules and regulations of the School District.

\*\*\* Please write down your username and password for future reference. Access will NOT be granted to<br>the system without a correct username and password. Also note that the password is case sensitive.

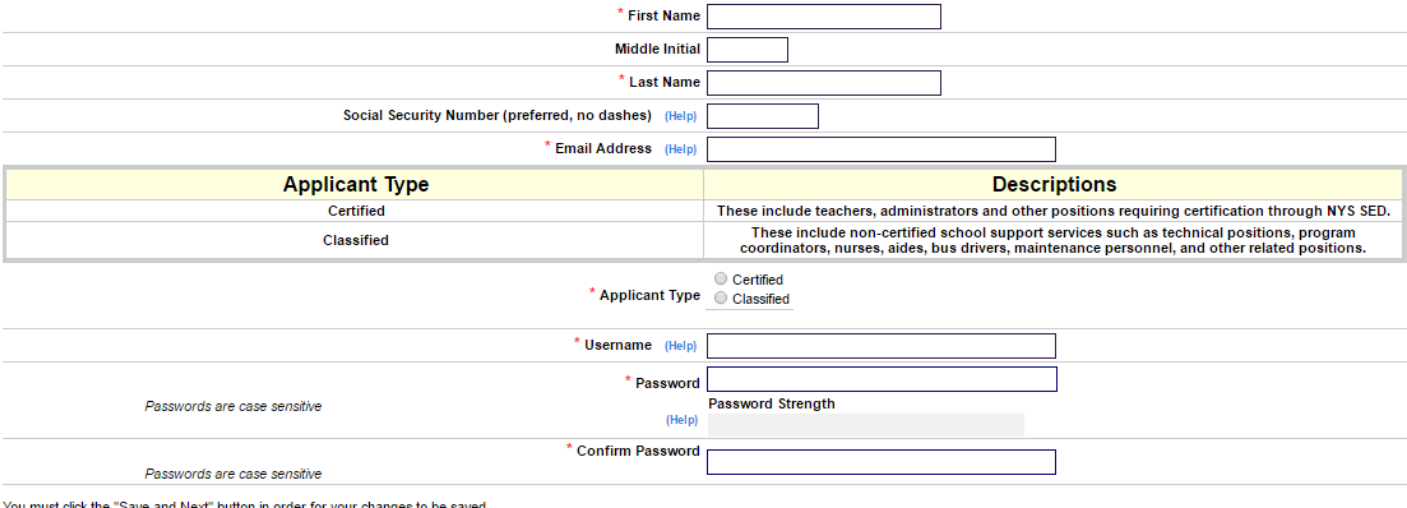

ist click the "Save and Next" button in order for your changes to be saved

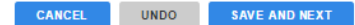

Add Applicant Page - Records with a **Red (\*)** are required and must be completed!

Be sure to select application type: **Certified** or **Classified** 

You can login again later and Go To: **General Information Page** to checkmark both **Certified** and **Classified** to have a **Blended** application. A Blended application will allow you to apply to both **Certified** and **Classified** job postings!

v

#### **Add Applicant**

#### **Disclaimer**

By submitting this form, I certify that the information given in this application is true and complete to the best of my knowledge

I authorize selected district members to make such investigations and inquiries as may be necessary in arriving at an employment decision. I hereby release employers, schools, or persons from all liability in responding to inquiries in connection with this application

In the event of employment, I understand that false or misleading information given in this application or interview(s) or any omission of information may result in discharge. I understand, also, that I am required to abide by all rules and regulations of the School District.

\*\*\* Please write down your username and password for future reference. Access will NOT be granted to the system without a correct username and password. Also note that the password is case se

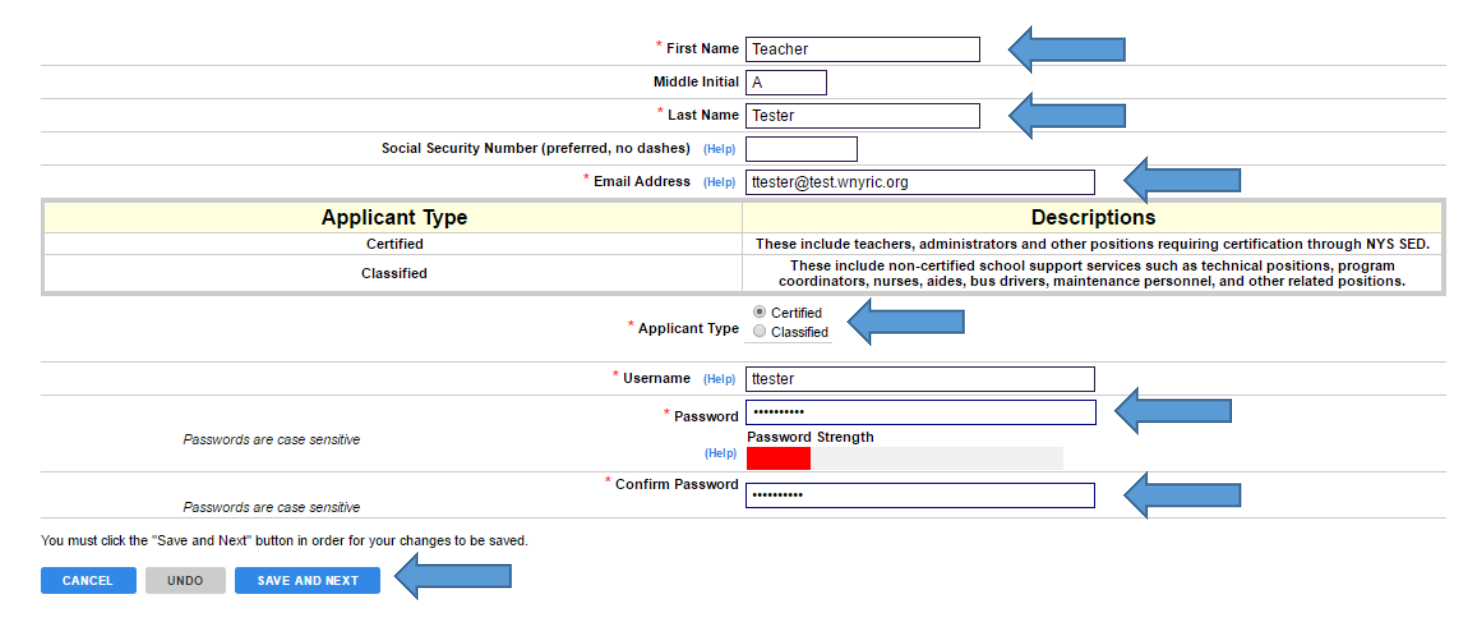

### Click the (Help) links to learn more

### Username (Help)

### Click the CLOSE button to CLOSE the message prompt!

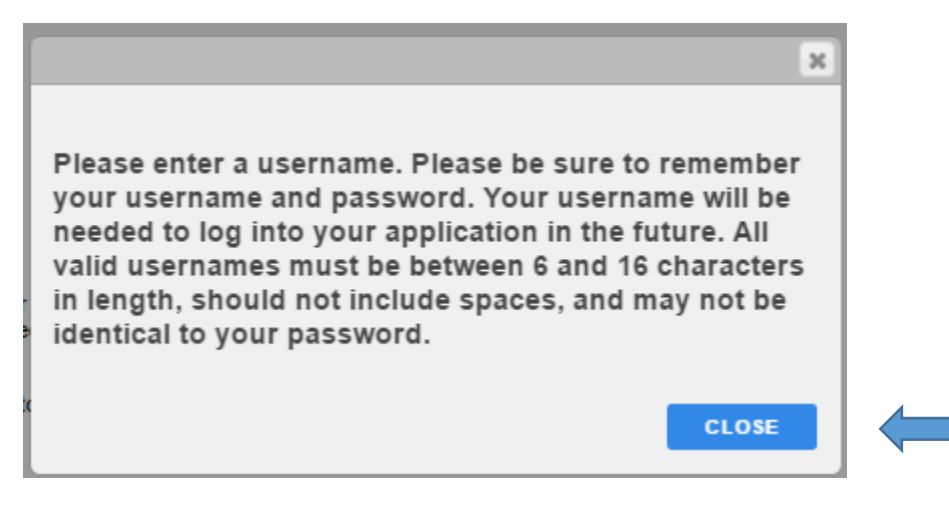

## Password (Help)

### Click the CLOSE button to CLOSE the message prompt!

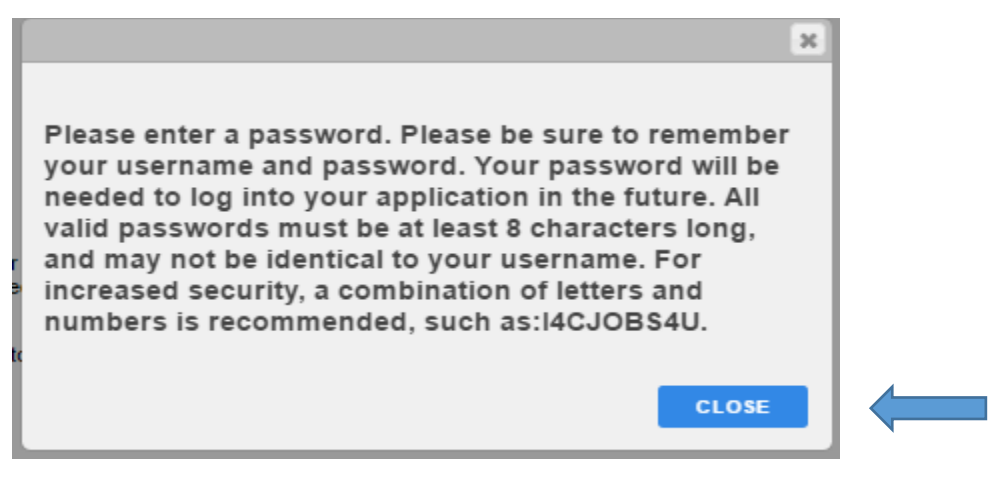

Upon completion of the **Add Applicant** page be sure to click the **SAVE AND NEXT** button

### Use the **CANCEL** button to **CANCEL** and the **UNDO** button to **UNDO**

You must click the "Save and Next" button in order for your changes to be saved.

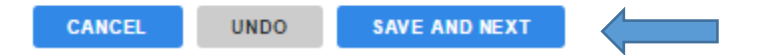

You are now ready to login to your new WNYRIC Applicant Tracking on-line application

## **url: http://www.wnyric.org/application**

Click the Green **Applicant Login** button

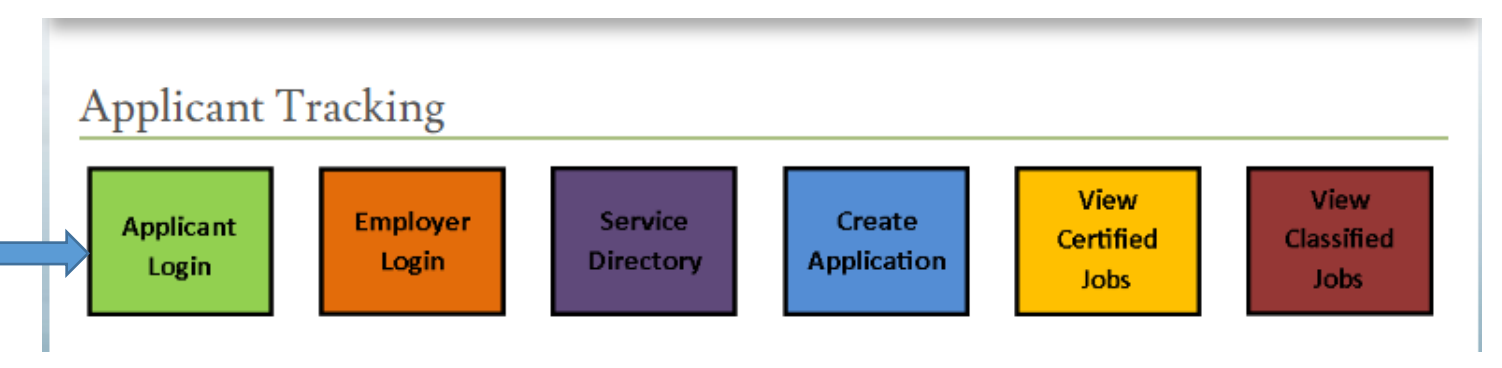

Enter your **Username** and **Password** and click the **LOGIN button**

## **WNY Schools Standard Application**

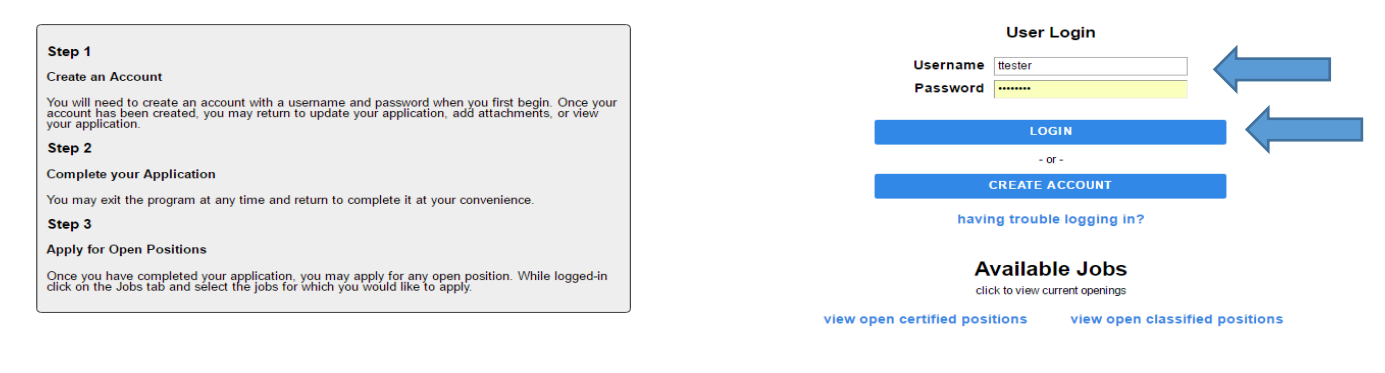

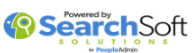

For further assistance please contact our WNYRIC Service Desk:

Western New York Regional Information Center Erie 1 BOCES Service Desk 716.821.7171 800.872.0780

e-mail: servicedesk@e1b.org